## **GREENSOLAR:**

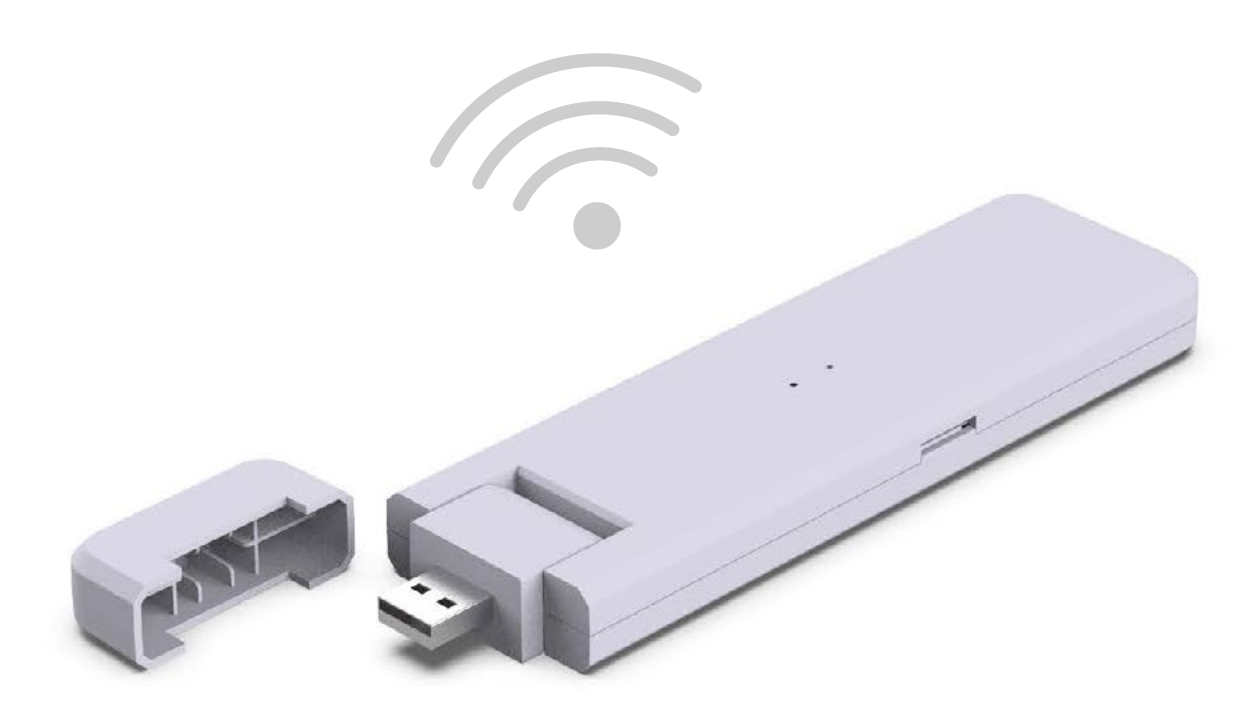

# DTU - WLite **CONFIGURAZIONE RAPIDA**

Green Solar - 2023

### CONDIZIONI BASE

#### REQUISITI DEL LUOGO

Installare vicino al router

Ricezione stabile di Internet

La distanza in linea retta tra la DTU e il microinverter deve essere inferiore a 5 metri

Dovrebbe trovarsi a un metro dal suolo

#### CONDIZIONI AMBIENTALI

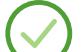

Tenere lontano da polveri, liquidi, acidi e gas corrosivi

Temperatura tra -20 ºC e 55 ºC

## ILLUSTRAZIONE DETTAGLIATA

DTU − Data Tranfer Unit

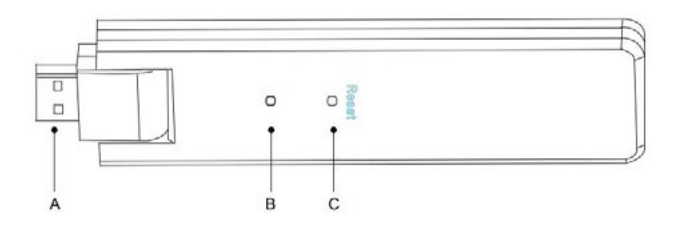

A. Collegamento USB B. Visualizzazione dello stato C. Reset

### SEQUENZA DI INSTALLAZIONE

 Installare il microinverter e i moduli fotovoltaici Collega la DTU Stick e accendila Configura il collegamento al WiFi Crea una pagina nell'account per il monitoraggio Visualizza le prestazioni del sistema Completa l'installazione

## COLLEGA LA DTU E ACCENDILA

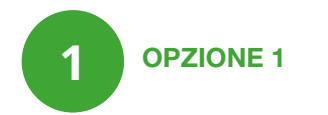

Collega lo stick all'adattatore e inseriscilo nella presa di corrente.

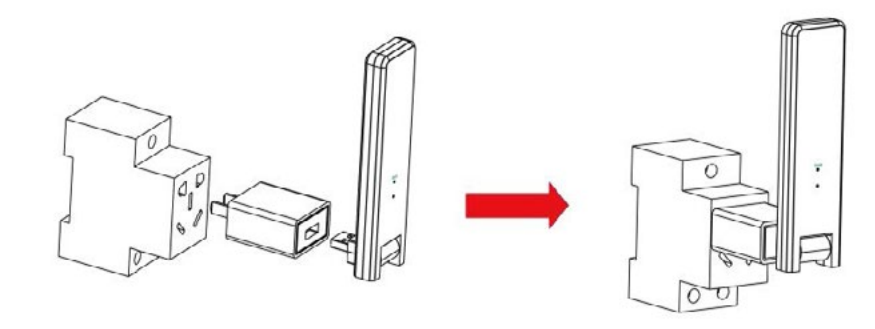

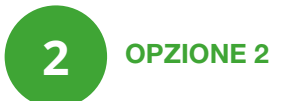

Collega lo stick all'adattatore e inseriscilo nella ciabatta. Assicurati che sia posizionato ad almeno 0,5 metri dal pavimento e cerca di installarlo in posizione verticale (90° rispetto al pavimento).

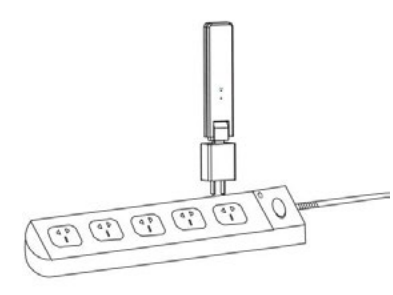

Importante! Non installare la DTU direttamente su metallo o cemento per evitare l'indebolimento del segnale.

Non appena la DTU è stata accesa, le luci rossa, verde e blu lampeggiano alternativamente per 1 secondo dopo 30 secondi.

#### CONFIGURAZIONE WIFI

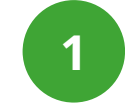

#### COLLEGAMENTO DELLA DTU WLITE CON LA RETE WIFI

Scarica l'App S-Miles sul tuo smartphone (iOS o Android) utilizzando il codice QR. Di solito lo scanner del codice QR si trova direttamente nella fotocamera, ma è eventualmente possibile utilizzare un'App per scansionare un codice QR.

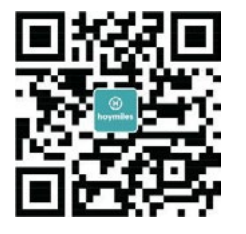

Seleziona i seguenti articoli:

- DTU-W100 di Hoymile
- Adattatore

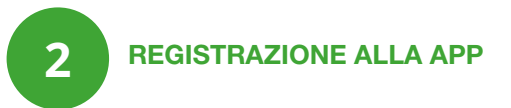

Utilizza lo smartphone/tablet e apri l'applicazione di installazione per accedere. Vai su "mio" in fondo alla pagina e poi su "configurazione di rete". Completa infine la configurazione Wi-Fi.

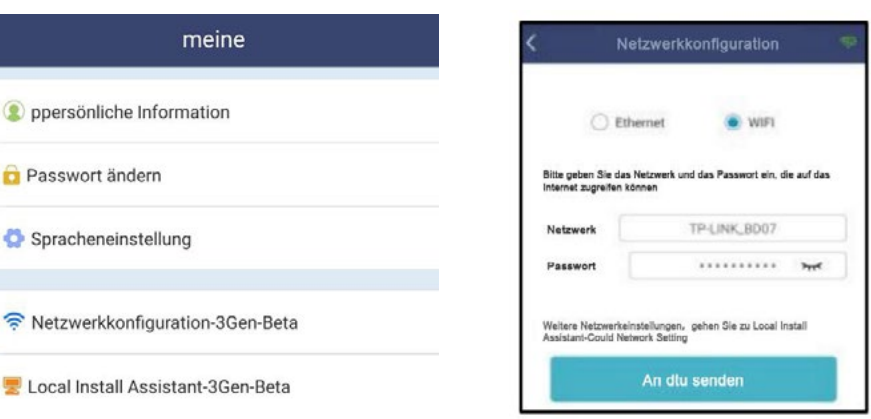

**College** 

### COMPLETA L'INSTALLAZIONE

Completa la scheda di installazione:

1. Rimuovi l'etichetta con il numero di serie (come cerchiato sotto) dalla DTU e posizionala sulla scheda di installazione.

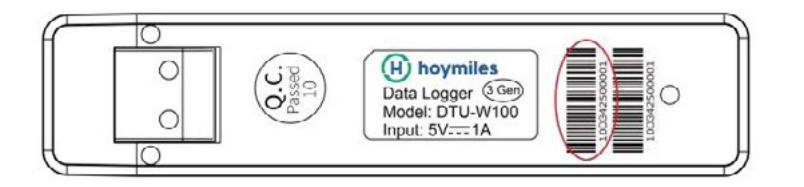

2. Le informazioni complete sono visualizzate come segue: scheda di installazione.

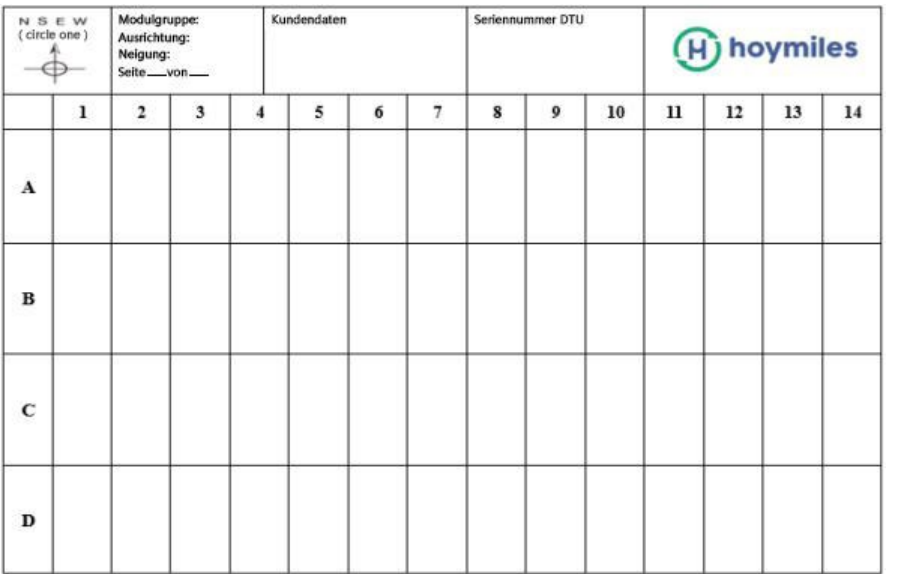

#### IMPOSTAZIONE ONLINE

Completa la registrazione dell'account per completare l'installazione della DTU. Fai riferimento a "Istruzioni per l'installazione rapida per la registrazione online di HMP".

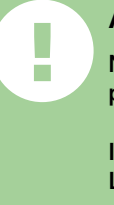

#### **ATTENZIONE**

Non tentare di riparare la DTU in quanto contiene parti che non possono essere riparate in autonomia.

In caso di guasto della DTU, contatta l'assistenza. L'apertura della DTU senza autorizzazione invaliderà la garanzia.  $\mathbb{Z}^2$ 

## **GREENSOLAR:**

**IT** www.greensolar-italia.it supporto@greensolar-italia.it **AT** www.greensolar.at support@greensolar.at **DE** www.greensolar.de support@greensolar.de